# **CHARPTER 5 ANALYSIS OF THE NEW CUSTOMER ORDER PROCESS**

This Chapter will present the analysis of the new customer order process. This analysis will be performed by comparing the new customer order process with the existing customer order process So, firstly, this chapter will represent the high-level process of the existing customer order process. After that, it will show the activity flow diagram and activities' detail of the existing customer order process. Then, it will indicate the existing customer order process simulation result. Finally, it will show the comparison of the new customer order process and the existing customer order process.

### 5.1 The High-Level Process of The Existing Customer Order Process

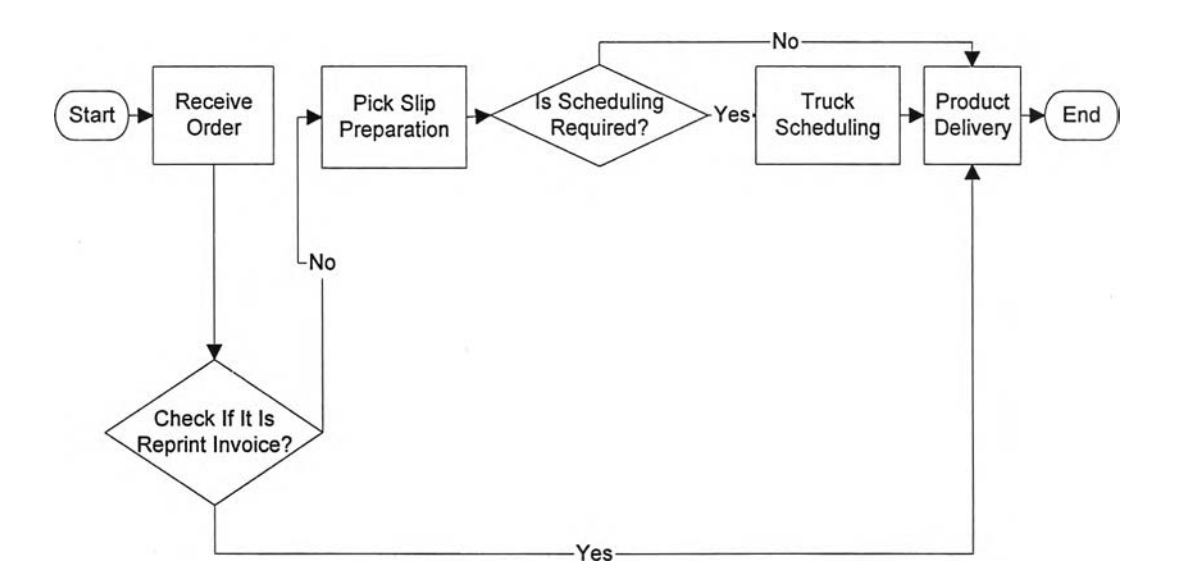

#### Figure 5.1 The high-level process of the existing customer order process

The existing customer order process starts when an order is received, followed by checking if it is a reprint invoice. If it is a reprint invoice, a product will be delivered to the customer otherwise, a pick slip will be prepared. After that the pick slip will be checked if a scheduling is required. If a scheduling is required, then truck scheduling process will be performed, and then the product will be delivered to the customer. If a scheduling is not required, the product will be delivered to the customer. The process ends when the product is delivered to the customer.

## 5.2 The Activity Flow Diagram and Activities' Detail of the Existing Customer Order Process

เท Figure 5.2, the existing customer order process model consists of 35 activities. All activities including responsible area or allocated resource, and processing time are listed in Table 5.1, while fixed cost, material input, and material output related to each activity is listed in Table 5.2.

Likewise, Activity 1 to 3, and 5 to 8 are activities in 'Receive Order', activity 9 to 15 are in 'Pick Slip Preparation', activity 17 to 19 are in 'Truck Scheduling', activity 20-35 are in 'Product Delivery', activity 4, and 16 are 'Check If It Is Reprint Invoice', and 'Check If Schedule Required?', under the high-level process respectively.

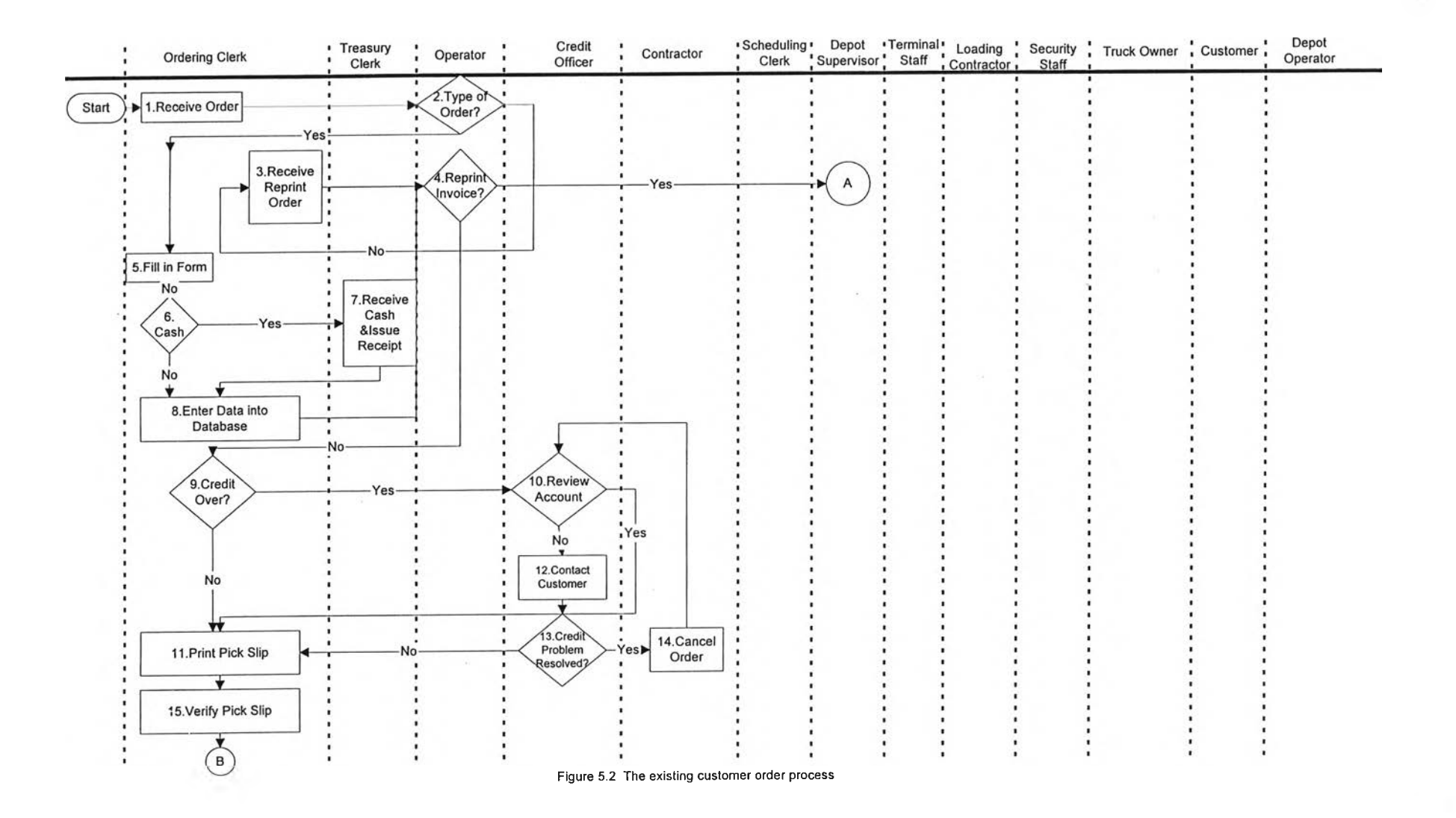

 $\mathcal{A}$  .

÷.

 $\sim$ 

i Ti

⊣

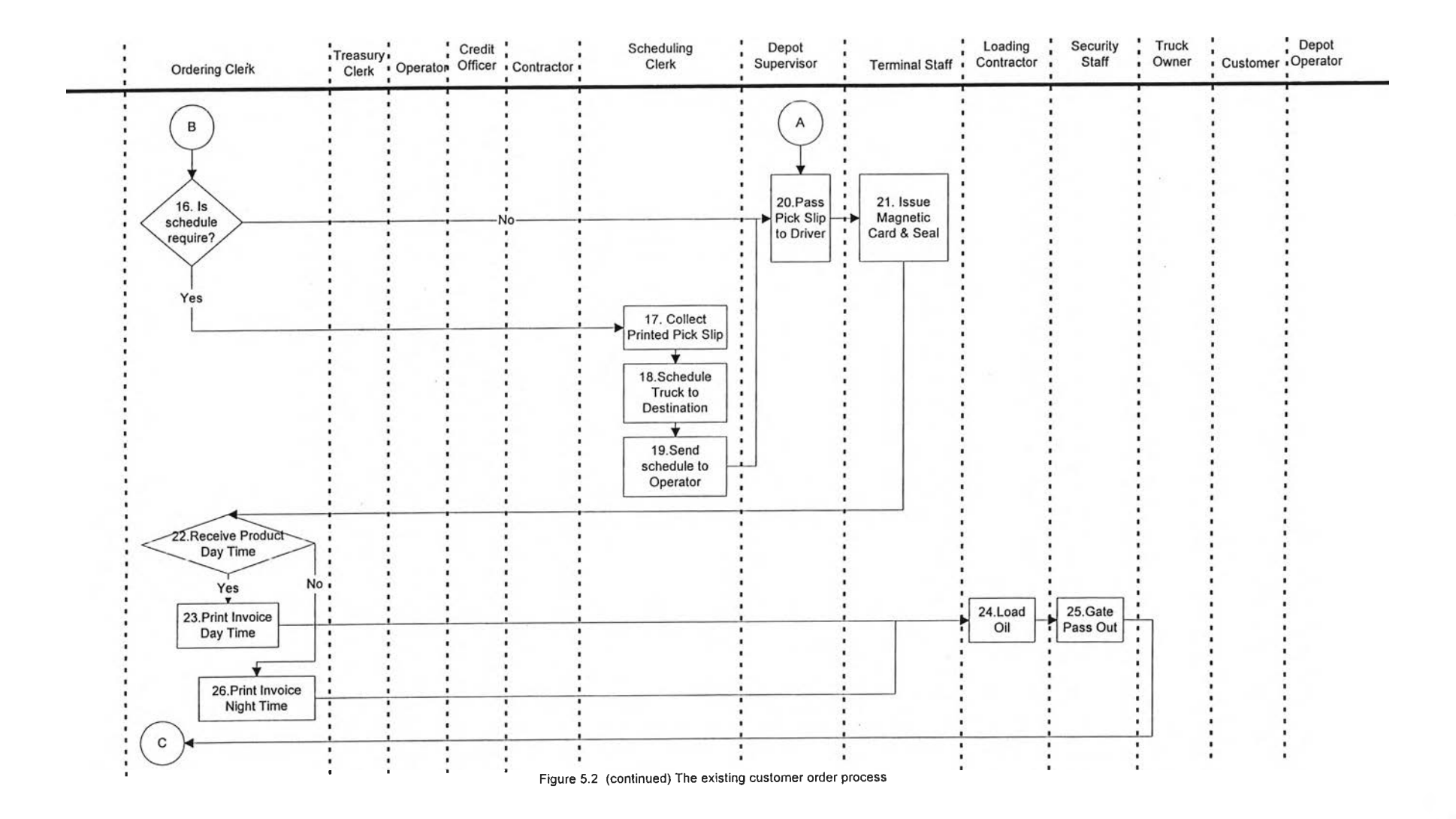

 $\sim$ 

 $\langle \cdot \rangle$ 

 $\mathbb{R}^2$ 

 $78$ 

 $\mathcal{L} = \mathcal{L}$ 

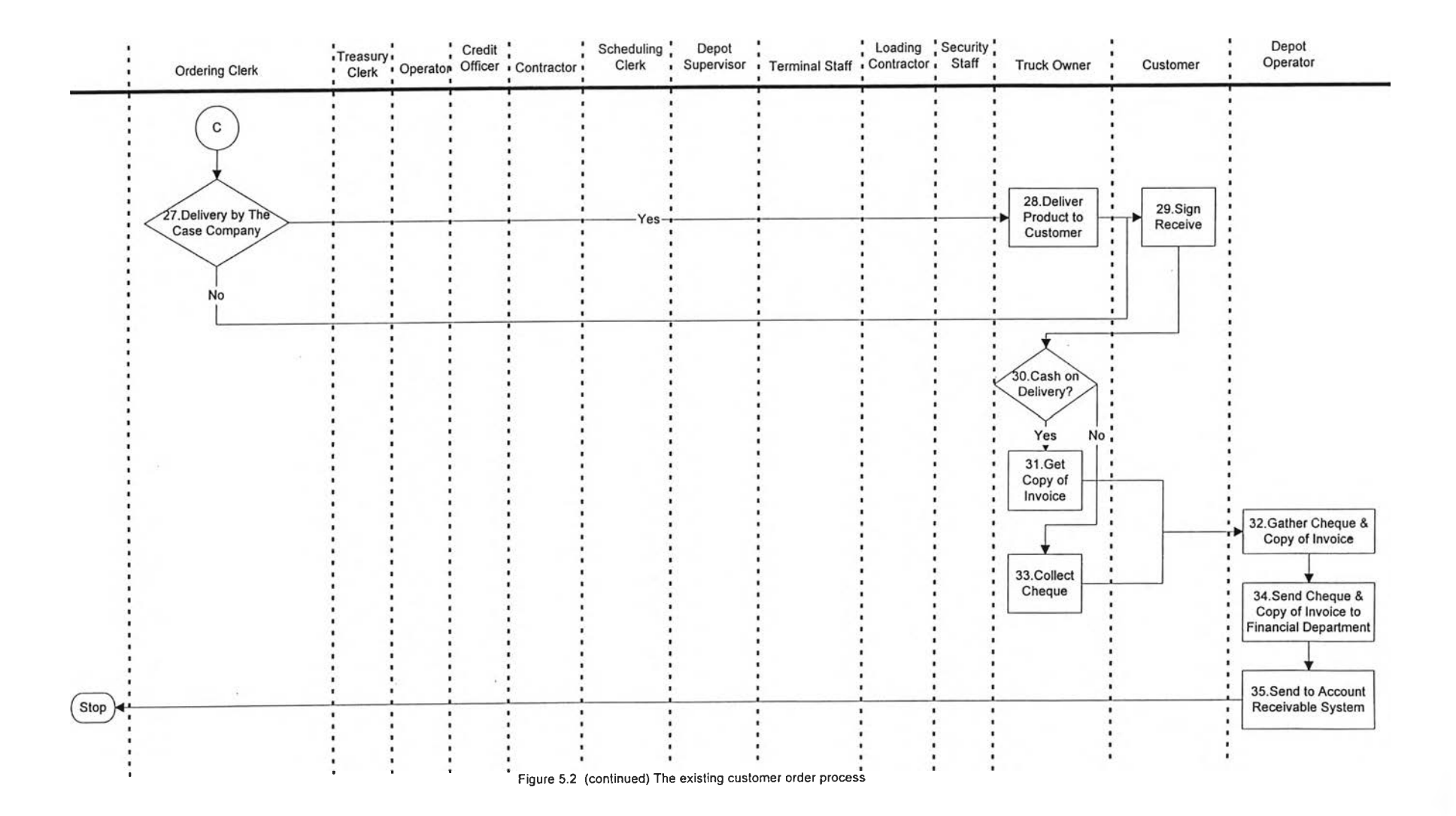

 $\sim 1.$ 

 $\mathcal{L}^{\text{max}}$ 

 $\mathcal{L}_{\mathbf{a}}$  .

 $\mathbf{r}$ 

 $61$ 

 $\sim$ 

-2

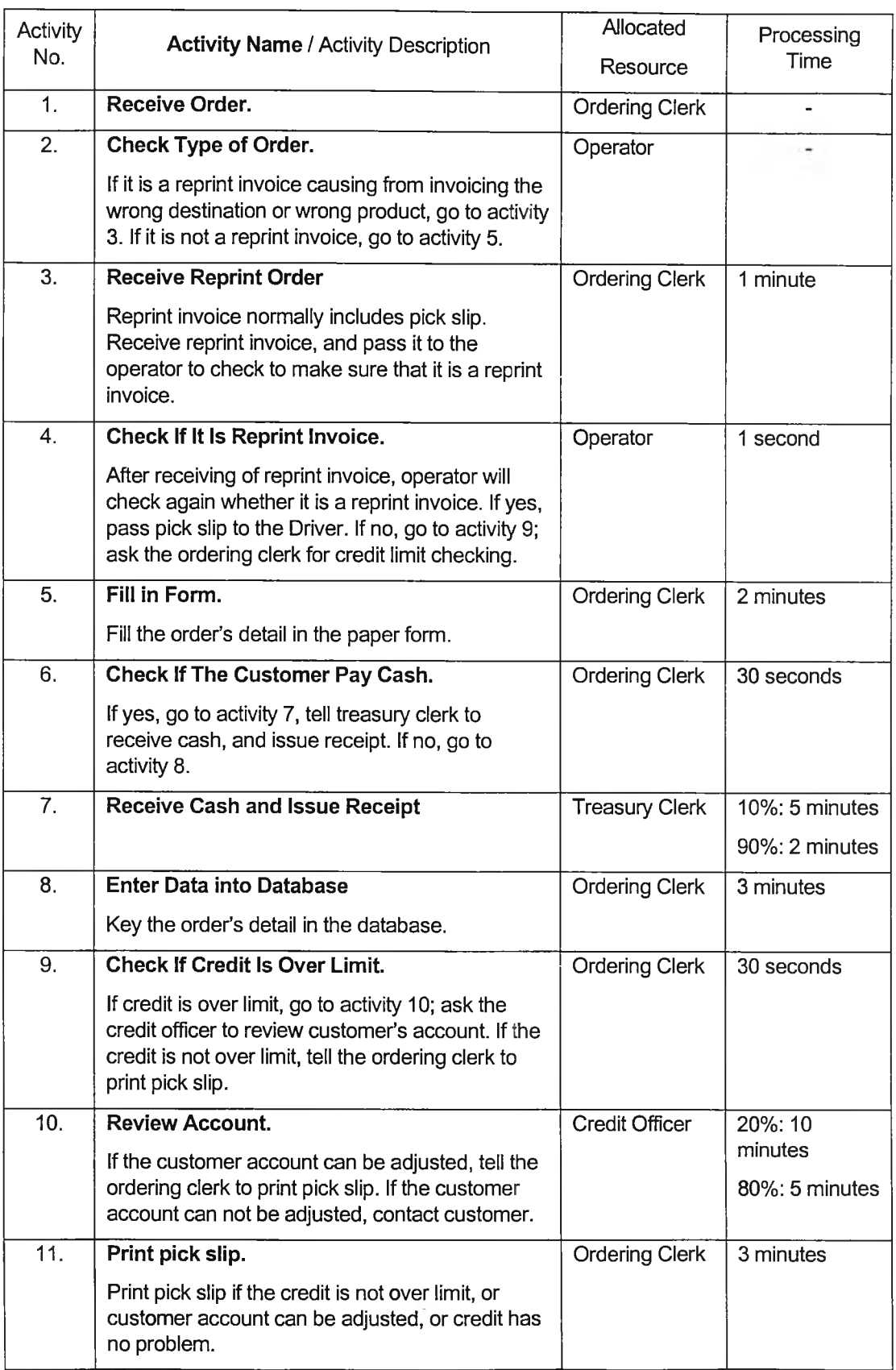

Table 5.1 The existing customer order process 's activities with resources, and processing time

| Activity<br>No. | <b>Activity Name / Activity Description</b>                                                                                                    | Allocated<br>Resource | Processing<br>Time               |  |
|-----------------|----------------------------------------------------------------------------------------------------|-----------------------|----------------------------------|--|
| 12.             | <b>Contact Customer.</b>                                                                                                    | <b>Credit Officer</b> | 5%: 24 hours                     |  |
|                 | Contact customer to inform the customer that<br>customer's credit is over limit, and the account<br>can not be adjusted.                                          |                       | 15%: 1 hour<br>80%:10<br>minutes |  |
| 13.             | Check If Credit Problem Can Be Resolved.                                                                                                    | <b>Credit Officer</b> | 5 minutes                        |  |
|                 | If credit has not been resolved, he will tell the<br>contractor to cancel order with that customer.                                                               |                       |                                  |  |
|                 | If credit has been resolved, he will tell ordering<br>clerk to print pick slip.                                                                                   |                       |                                  |  |
| 14.             | <b>Cancel Order.</b>                                                                                                    | Contractor            |                                  |  |
|                 | Cancel order when the credit has problem.<br>Customer will ask credit officer to review account<br>again when customer account is available.                      |                       |                                  |  |
| 15.             | Verify pick slip.                                                                                                    | <b>Ordering Clerk</b> | 10 minutes                       |  |
|                 | After the pick slip is printed, it will be verified<br>again. Then go to activity 16.                                                                             |                       |                                  |  |
| 16.             | <b>Check If Schedule Required.</b>                                                                                                    | <b>Ordering Clerk</b> | 10%: 4 minutes                   |  |
|                 | Check from the printed pick slip whether it<br>requires truck scheduling.                                                                                         |                       | 90%: 2 minutes                   |  |
|                 | If yes, tell the scheduling clerk to collect the<br>printed pick slip.                                                                                            |                       |                                  |  |
|                 | If no, tell depot operator to pass pick slip to the<br>driver.                                                                                                    |                       |                                  |  |
| 17.             | <b>Collect Printed Pick Slip.</b>                                                                                                    | Scheduling            | 5 minutes                        |  |
|                 | Printed pick slip will be collected by scheduling<br>clerk when the data in the pick slip show that it<br>requires truck scheduling.                              | <b>Clerk</b>          |                                  |  |
| 18.             | <b>Schedule Truck to Destination.</b>                                                                                                    | Scheduling            | 10 minutes                       |  |
|                 | Match destination with the available truck, and<br>prepare a truck scheduling.                                                                                    | <b>Clerk</b>          |                                  |  |
| 19.             | Send Schedule to Depot Operator.                                                                                                    | Scheduling            |                                  |  |
|                 | Send truck scheduling prepared in activity 18 to<br>the depot operator.                                                                                           | <b>Clerk</b>          |                                  |  |
| 20.             | Pass Pick Slip to Driver.                                                                                                    | Depot                 | 5 minutes                        |  |
|                 | Pick slip will be pass to the driver when it is a<br>reprint invoice, or the un-required schedule- pick<br>slip, or truck scheduling preparation is<br>completed. | Supervisor            |                                  |  |

Table 5.1 The existing customer order process 's activities with resources, and processing time

Table 5.1 (continued) The existing customer order process 's activities with resources, and

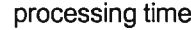

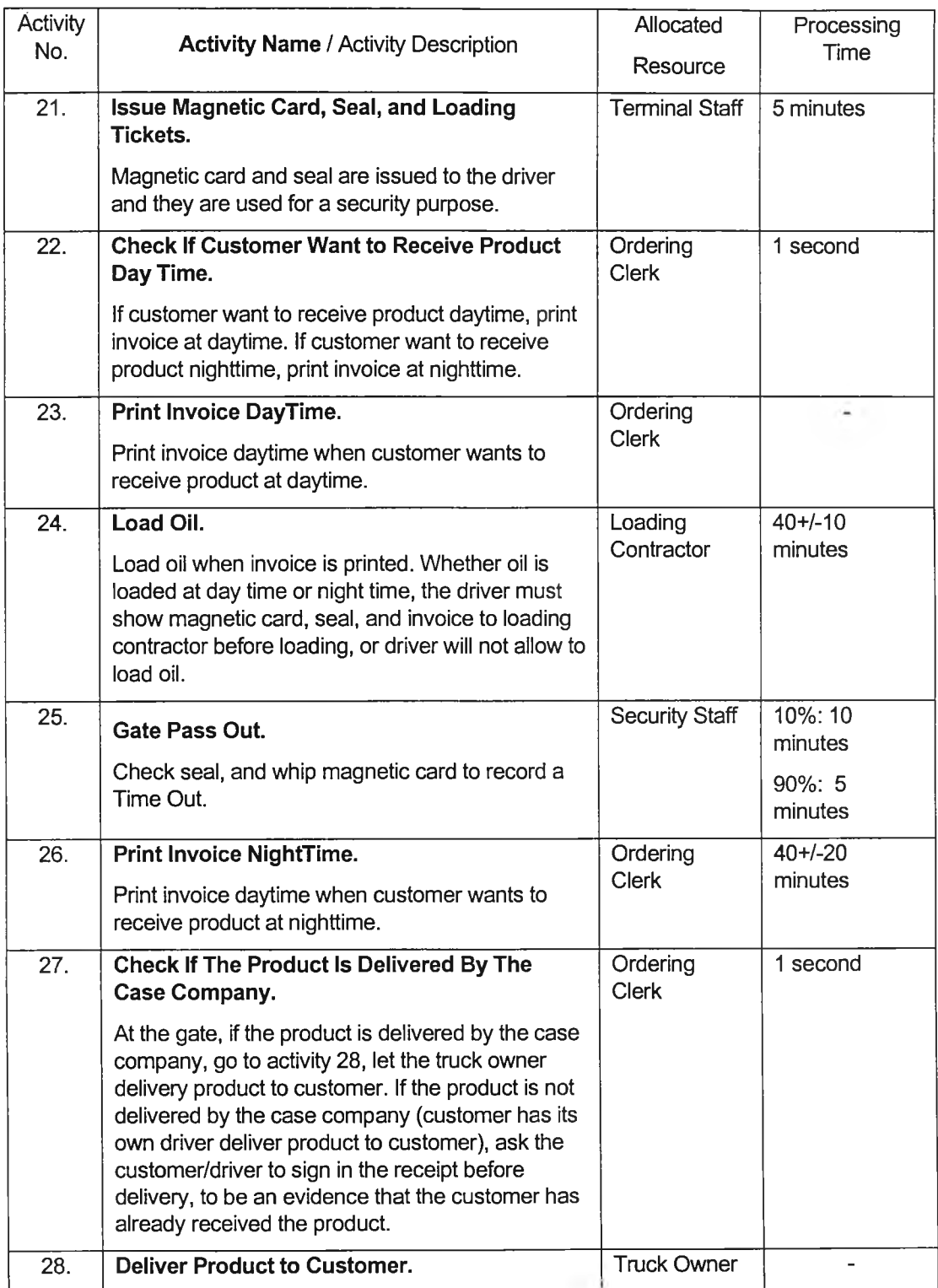

Table 5.1 (continued) The existing customer order process 's activities with resources, and

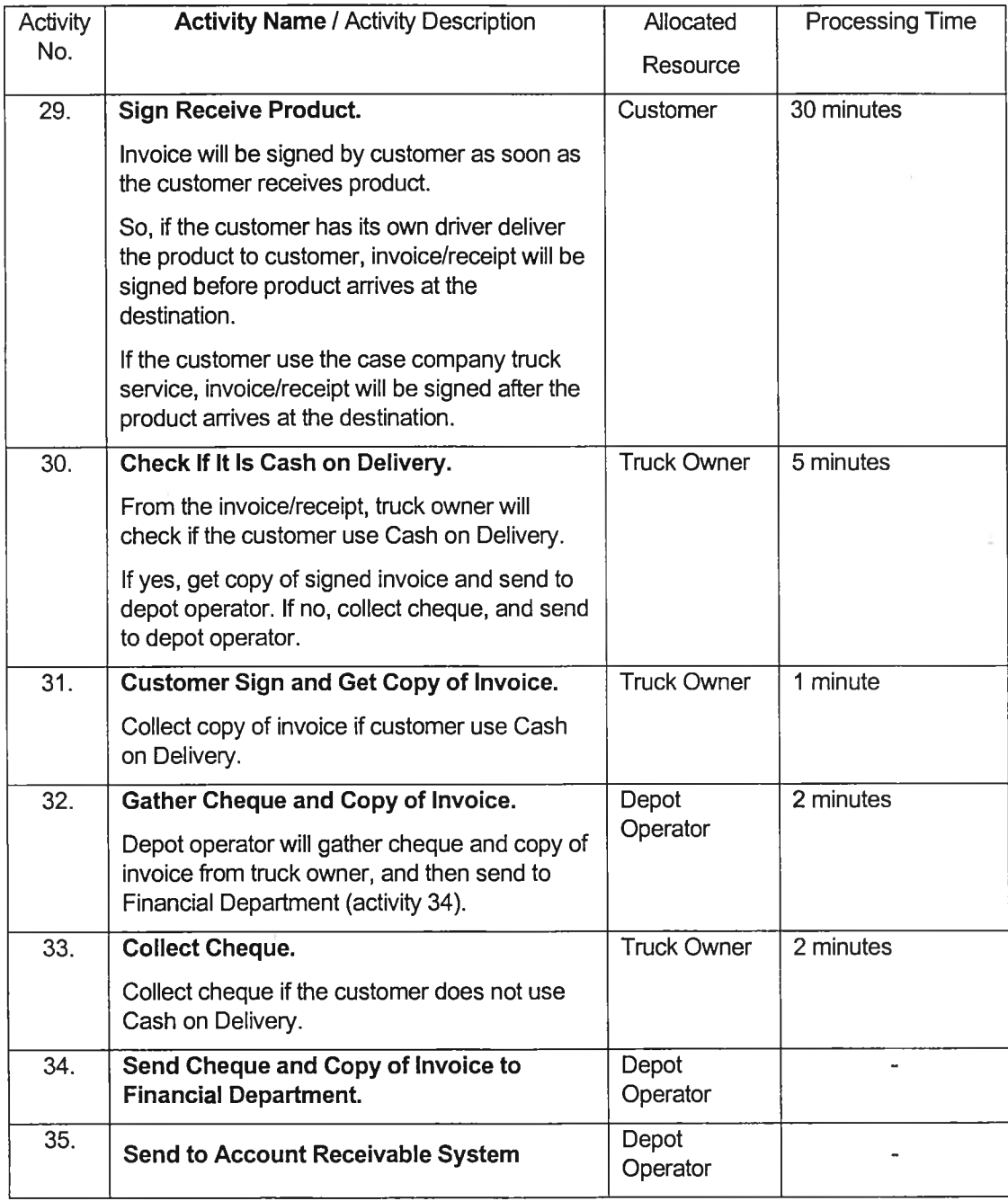

processing time

The new customer order process's activities with fixed cost and material inputs

 $\mathcal{F}$ 

and outputs is shown in Table 5.2.

| Activity<br>No. | <b>Activity Name</b>                            | Material Inputs                     | <b>Material Outputs</b>                          | Fixed<br>Cost<br>(Baht) |
|-----------------|-------------------------------------------------|-------------------------------------|--------------------------------------------------|-------------------------|
| 1.              | Receive Order.                                  |                                     | Client order                                     |                         |
| 2.              | <b>Check Type of Order.</b>                     | Client order                        | 30%: Reprint invoice                             | 0.00                    |
|                 |                                                 |                                     | 70%: Client order                                |                         |
| 3.              | <b>Receive Reprint Order</b>                    | Reprint invoice                     | Electronic order form                            | 0.00                    |
| 4.              | <b>Check If It Is Reprint</b><br>Invoice.       | Electronic order<br>form            | 30% : Completed pick<br>slip                     | 0.00                    |
|                 |                                                 |                                     | 70% : Electronic order<br>form                   |                         |
| 5.              | <b>Fill in Form</b>                             | <b>Client order</b>                 | Order form                                       | 0.20                    |
| 6.              | <b>Check If The Customer</b>                    | Order form                          | 10%: Cash                                        | 0.00                    |
|                 | Pay Cash.                                       |                                     | 90%: Client order                                |                         |
| 7.              | <b>Receive Cash and Issue</b><br><b>Receipt</b> | Cash                                | <b>Client order</b>                              | 1.00                    |
| 8.              | <b>Enter Data into</b><br><b>Database</b>       | <b>Client order</b>                 | Electronic order form                            | 1.00                    |
| 9.              | <b>Check Credit Limit.</b>                      | Electronic order<br>form            | 3%: Over credit limit                            | 5.00                    |
|                 |                                                 |                                     | 97%: Available credit                            |                         |
| 10.             | <b>Review Account.</b>                          | Over credit limit                   | 50%: Available credit                            | 2.50                    |
|                 |                                                 |                                     | 50%: Over credit limit                           |                         |
| 11.             | Print Pick Slip.                                | Available credit                    | Pick slip                                        | 3.50                    |
| 12.             | <b>Contact Customer.</b>                        | Over credit limit                   | Credit problem                                   | 0.00                    |
| 13.             | <b>Check If Credit Problem</b><br>Resolved.     | Credit problem                      | 5%: Order cancelled                              | 0.00                    |
|                 |                                                 |                                     | 15%: Over credit                                 |                         |
|                 |                                                 |                                     | 80%: Available credit                            |                         |
| 14.             | <b>Cancel Order.</b>                            | Order cancelled-<br>credit problem  |                                                  |                         |
| 15.             | Verify Pick Slip.                               | Pick slip                           | Pick slip                                        | 0.00                    |
| 16.             | <b>Check If Schedule</b>                        | Pick sip                            | 20%: Complete pick                               | 0.00                    |
|                 | Required.                                       |                                     | slip<br>80%: Required<br>schedule, and pick slip |                         |
| 17.             | <b>Collect Printed Pick</b><br>Slip.            | Required schedule,<br>and pick slip | Information for<br>scheduling                    | 0.00                    |

Table 5.2 The existing customer order process 'ร activities with fixed cost, and material inputs /material outputs

Table 5.2 (continued) The existing customer order process 's activities with fixed cost, and

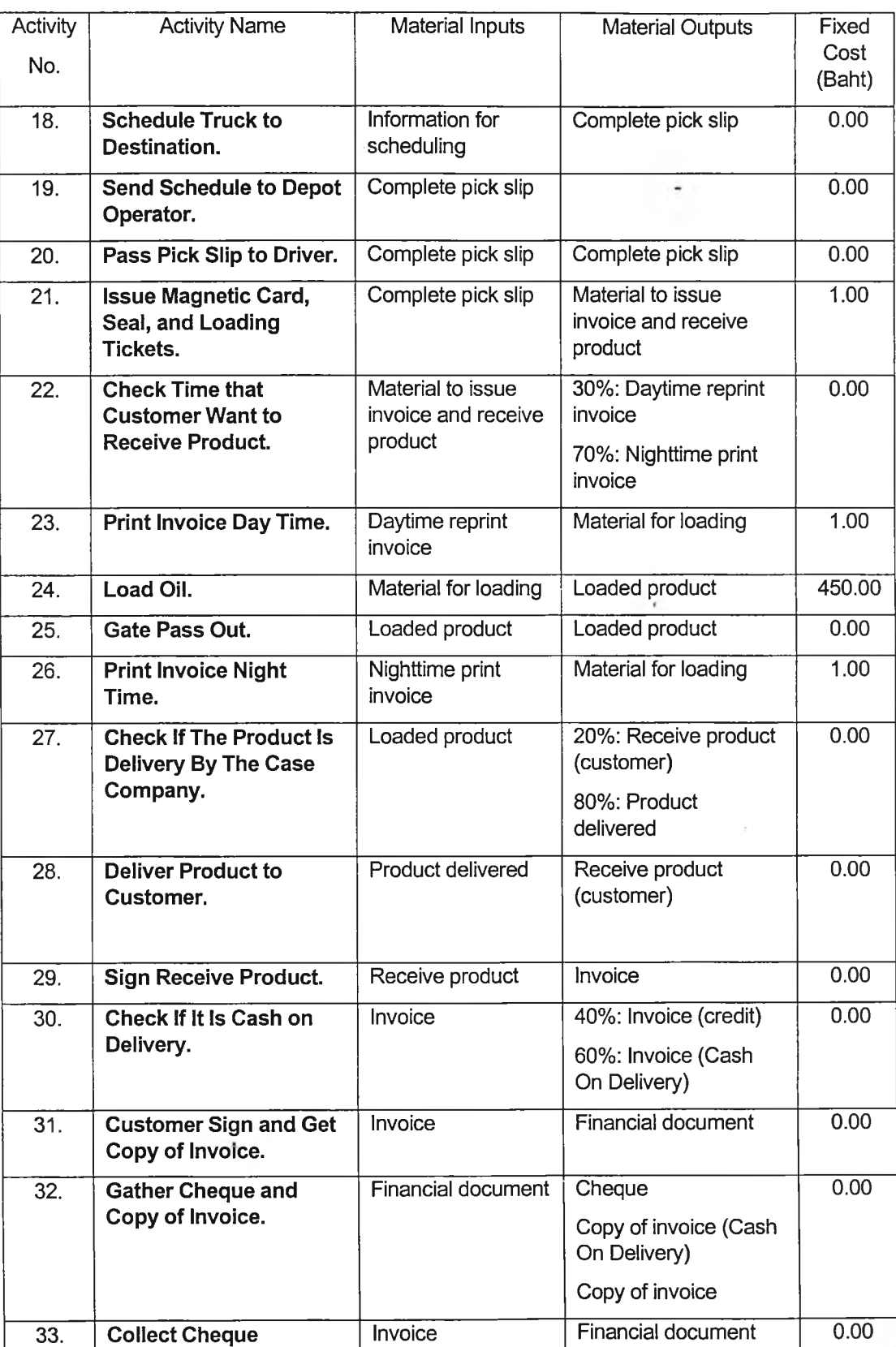

material inputs /material outputs

Table 5.2 (continued) The existing customer order process 'ร activities with fixed cost, and material inputs /material outputs

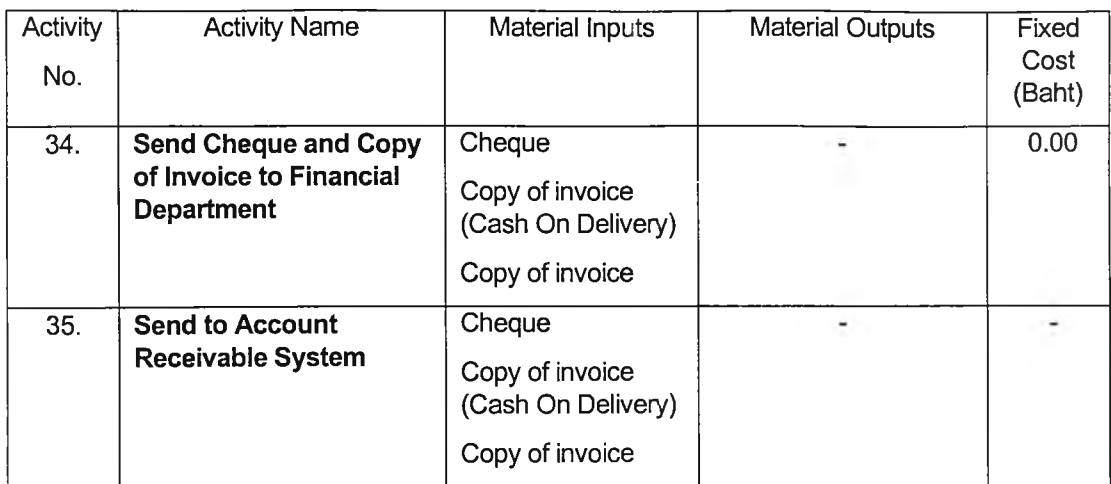

### 5.3 The Existing Customer Order Process Simulation Result

The simulation configuration specified for this model was as follow:

- Simulation length: 30 Days 0:00:00 hours
- Volume of orders was set to 12000+/-1600 per 30 days

#### 5.3.1 Average Cost of The Existing Customer Order Process

The cost of the activity / process comprises of the fixed cost and any variable cost.

The activity-total cost report is calculated from the simple mathematical equations which are closely resemble the actual algorithms used by the software (Interfacing Technologies Corporation, 2000:70-73). These equations are:

$$
C_{\text{ACT,TOT}} = \sum_{i=1}^{Q} [C_{\text{ACT,VAR}} + C_{\text{ACT,FLX}}]
$$

where:

$$
C_{\text{ACT,VAR}} = \sum_{i=1}^{Q} [P_{\text{ACT}} * R_{\text{CUTi}}]
$$

when :

 $C_{ACT,TOT}$  = Activity-Total cost

**c** ACT,VAR **= Activity variable cost**

**c** ACT,FIX **= Activity fixed cost**

**P**<sub>ACT</sub> = Activity processing time (Duration)

 $R_{\text{CUTi}}$  = Resource cost per unit time

**o = Number of occurrences which are the number of times the activity will be created within the specified time period.**

**An existing process consists of many activities. Each activity has different number of occurrences created in the specified simulation time period (30 days). Therefore, cost incurred in each activity is different. The average cost of each activity can be calculated from the equation below:**

$$
C_{\text{ACT,AVG}} = C_{\text{ACT,TOT}} / O
$$

**when:**

**c actavg = Activity- Average cost**

**c act.tot = Activity-Total cost**

**o = Number of occurrences**

**As a consequence, to calculate average cost of the existing customer order process is to sum up the average cost of each activity. The average cost, of each activities, incurred in the specified simulation time period (30 days) is shown in Table 5.3 .**

T.

| Activity<br>No. | <b>Activity Name</b>                                               | No. of<br>occurrences | Activity-Average<br>Processing Time<br>(hour:minute:second) | Activity-<br>Average<br>Cost<br>(Baht) |
|-----------------|--------------------------------------------------------------------|-----------------------|-------------------------------------------------------------|----------------------------------------|
| 1.              | Receive Order.                                                     | 2833                  | 0:00:00                                                     | 0.00                                   |
| 2.              | <b>Check Type of Order.</b>                                        | 2833                  | 0:00:00                                                     | 0.00                                   |
| 3.              | <b>Receive Reprint Order</b>                                       | 874                   | 0:01:00                                                     | 2.71                                   |
| 4.              | Check If It is Reprint Invoice.                                    | 2832                  | 0:00:01                                                     | 0.05                                   |
| 5.              | <b>Fill in Form</b>                                                | 1959                  | 0:02:01                                                     | 5.66                                   |
| 6.              | <b>Check If The Customer Pay</b><br>Cash.                          | 1959                  | 0:00:30                                                     | 1.35                                   |
| 7.              | <b>Receive Cash and Issue</b><br><b>Receipt</b>                    | 176                   | 0:02:16                                                     | 9.63                                   |
| 8.              | <b>Enter Data into Database</b>                                    | 1958                  | 0:03:00                                                     | 4.89                                   |
| 9.              | <b>Check Credit Limit.</b>                                         | 1974                  | 0:00:30                                                     | 5.63                                   |
| 10.             | <b>Review Account.</b>                                             | 71                    | 0:05:59                                                     | 22.48                                  |
| 11.             | Print Pick Slip.                                                   | 1972                  | 0:03:01                                                     | 7.40                                   |
| 12.             | <b>Contact Customer.</b>                                           | 33                    | 3:10:55                                                     | 772.32                                 |
| 13.             | <b>Check If Credit Problem</b><br>Resolved.                        | 33                    | 0:05:00                                                     | 17.14                                  |
| 14.             | <b>Cancel Order.</b>                                               | $\overline{2}$        | 0:00:00                                                     | 0.00                                   |
| 15.             | Verify Pick Slip.                                                  | 1969                  | 0:10:00                                                     | 32.47                                  |
| 16.             | <b>Check If Schedule Required.</b>                                 | 1969                  | 0:02:13                                                     | 6.01                                   |
| 17.             | <b>Collect Printed Pick Slip.</b>                                  | 158                   | 0:05:00                                                     | 10.82                                  |
| 18.             | <b>Schedule Truck to Destination.</b>                              | 158                   | 0:10:00                                                     | 17.22                                  |
| 19.             | Send Schedule to Operator.                                         | 158                   | 0:00:00                                                     | 0.00                                   |
| 20.             | Pass Pick Slip to Driver.                                          | 1963                  | 0:05:00                                                     | 24.35                                  |
| 21.             | <b>Issue Magnetic Card and Seal</b><br>and Loading Ticket.         | 1963                  | 0:05:00                                                     | 10.60                                  |
| 22.             | <b>Check Time that Customer</b><br><b>Want to Receive Product.</b> | 1961                  | 0:00:01                                                     | 0.05                                   |
| 23.             | Print Invoice Day Time.                                            | 556                   | 0:00:00                                                     | 1.00                                   |
| 24.             | Load Oil.                                                          | 322                   | 0:39:58                                                     | 493.27                                 |
| 25.             | Gate Pass Out.                                                     | 322                   | 0:05:38                                                     | 9.17                                   |
| 26.             | <b>Print Invoice Night Time.</b>                                   | 1355                  | 0:40:51                                                     | 89.46                                  |
| 27.             | <b>Check If The Product Is</b><br>Delivery By The Case<br>Company. | 644                   | 0:00:01                                                     | 0.02                                   |

Table 5.3 Average processing time and cost of the existing customer order process

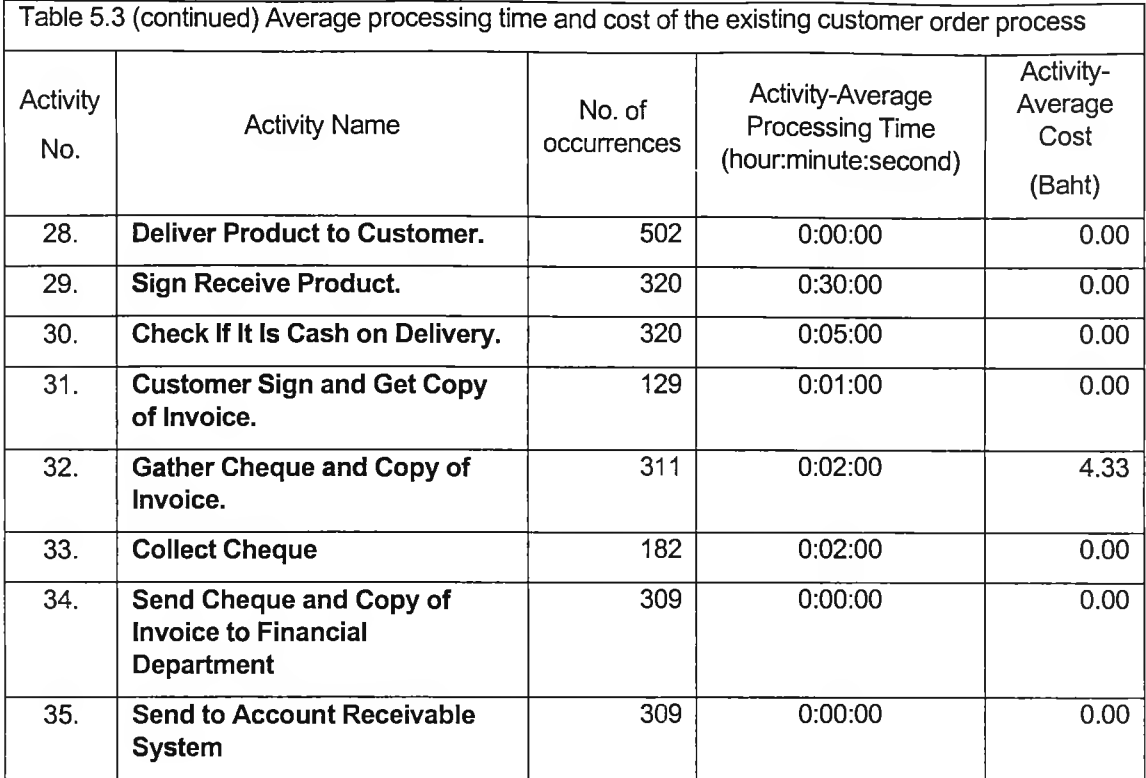

Therefore, the average cost of the existing customer order process is 1,548.03

Baht.

### 5.3.2 Average Processing Time of The Existing Customer Order Process

As mentioned earlier that an existing process consists of many activities, and each activity has different number of occurrences created in the specified simulation time period (30 days). Therefore, processing time spent in each activity is different. The average processing time of each activity can be calculated from the equation below:

$$
P_{\text{ACT,AVG}} = P_{\text{ACT,TOT}} / O
$$

when:

**P**<sub>ACTAVG</sub> = Activity- Average processing time

**p**<sub>ACT,TOT</sub> = Activity-Total processing time

O = Number of occurrences

where:

$$
\begin{array}{c}\n0 \\
P_{\text{ACT,TOT}} = \sum P_{\text{ACT}} \\
i = 1\n\end{array}
$$

when:

$$
P_{ACT}
$$
 = Activity processing time (Duration)

**o** = Number of occurrences

To calculate average processing time of the existing customer order process is to sum up the average processing time of each activity. The average processing time, of each activity, spent in the specified simulation time period (30 days) is shown in Table 5.3. Hence, average processing time of the existing customer order process is 6 hours, 17 minutes, and 55 seconds.

#### 5.3.3 Average Elapsed Time of The Existing Customer Order Process

The elapsed time of a process is the time between the actual start of the first activity and the end of the last activity. As shown in the equations below, the average of the process **elapsed time is:** 

$$
E_{\text{PRC, AVG}} = \sum_{i=1}^{10} E_{\text{ACT, AVG}}
$$

when:

**E** PRC, AVG = Process-Average Elapsed Time

**E** ACT, AVG = Activity-Average Elapsed Time

where:

$$
E_{ACT, AVG} = \left[\begin{array}{c} 0 \\ \Sigma \text{ MWT+ DFR}_{i} + \text{DRR}_{i} + \text{P}_{ACT, AVG}\end{array}\right] / 0
$$
  
 i = 1

when:

**MWT = Material Waiting Time** 

**DFR = Free Resource Delay** 

**DRR = Reserved Resource Delay** 

**P** ACT, AVG = Activity-Average Processing Time

**O** = Number of occurrences

Table 5.4 Average elapsed time of each activity in the existing customer order process

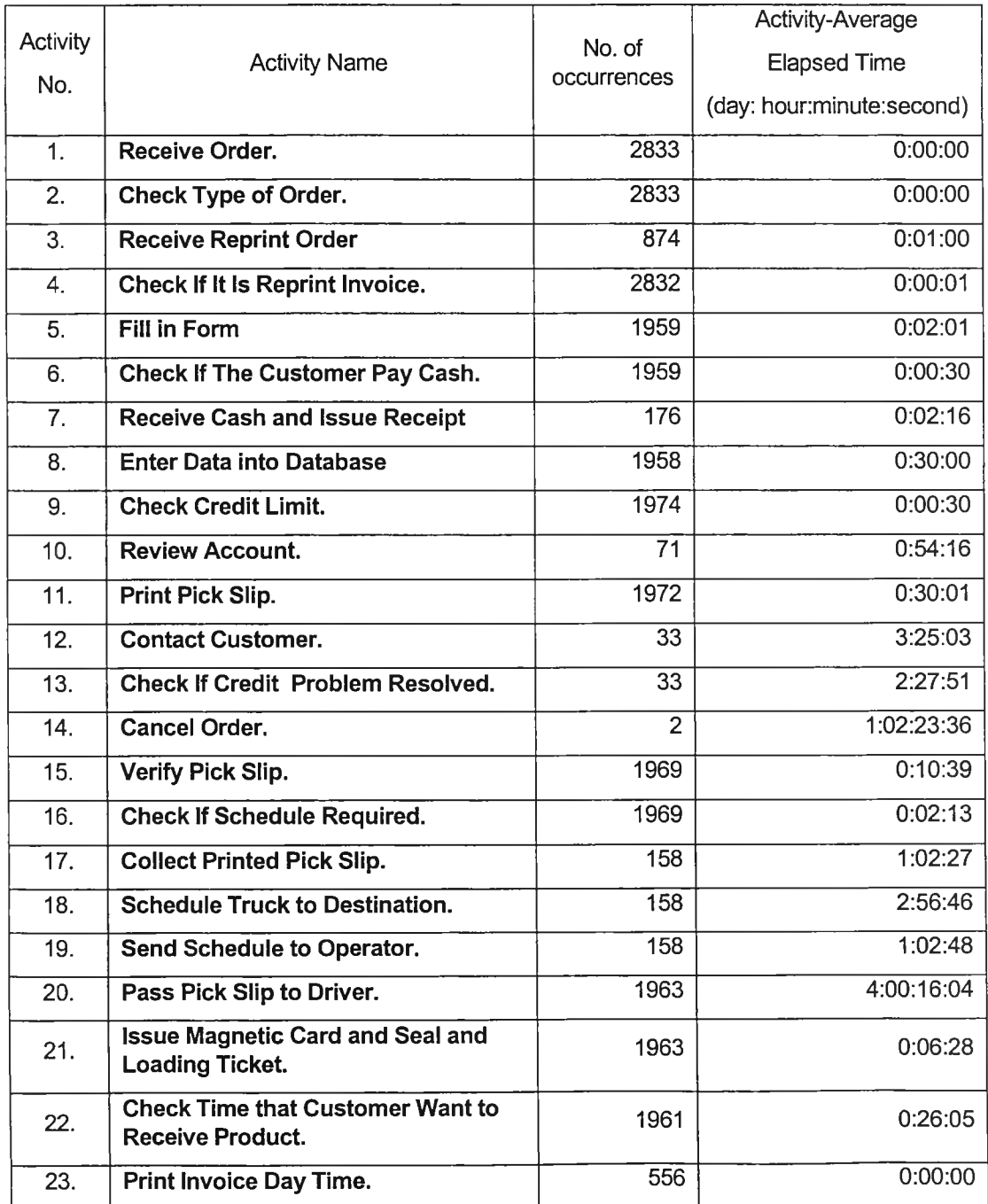

 $\ddot{\phantom{a}}$ 

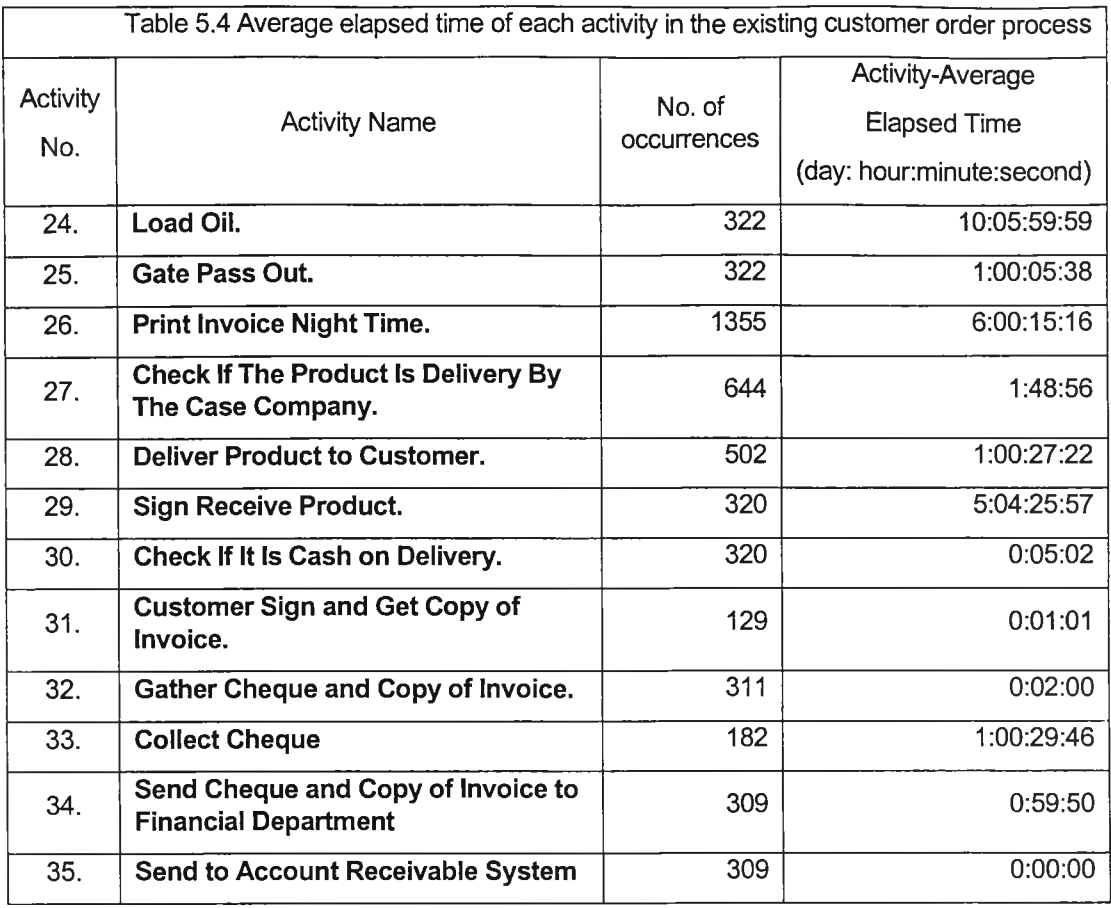

Table 5.4 shows that, average elapsed time of the process is 35 days, 1 hour, 7 minutes, and 22 hours.

#### 5.3.4 Resource Use Summary

Table 5.5 represents the percentage of busy and idle resources used in the process, reported by the simulation result. Most percentage of idle resources (more than 70%) occur in many resources: terminal contractor, terminal clerk, some ordering clerk, security contract, security staff, operator, treasury clerk, scheduling staff, depot operator, and credit officer, while depot supervisor and loading contractor are very busy.

| No. of<br><b>Resources</b> | <b>Resource Name</b>       | <b>Activities Executed</b>                                | Busy % | Idle % |
|----------------------------|----------------------------|-----------------------------------------------------------|--------|--------|
| 1                          | Trays of fax machine       | Send to Account Receivable<br>System                      | ÷      |        |
| $\overline{2}$             | Terminal<br>Contractors2   | <b>Issue Magnetic Card and Seal</b><br>and Loading Ticket | 0.10   | 99.90  |
| $\overline{3}$             | <b>Terminal Clerk2</b>     | <b>Issue Magnetic Card and Seal</b><br>and Loading Ticket | 0.10   | 99.90  |
| $\overline{4}$             | Ordering Clerk1            | Receive Order                                             | 0.44   | 99.56  |
|                            |                            | Fill in Form                                              |        |        |
|                            |                            | Receive Reprint Order                                     |        |        |
|                            |                            | Print Invoice (Day time)                                  |        |        |
|                            |                            | Check If scheduling required?                             |        |        |
| 5                          | Security Contract3         | Gate Pass Out                                             | 0.35   | 99.65  |
| 6                          | Operator1                  | <b>Print Pick Slip</b>                                    | 0.38   | 99.62  |
|                            |                            | Check If It is Reprint Invoice?                           |        |        |
|                            |                            | Check Type of Order                                       |        |        |
|                            |                            | Check If The Product Is Delivery<br>By The Case Company?  |        |        |
| $\overline{7}$             | Security Staff4            | Gate Pass Out                                             | 0.38   | 99.62  |
| 8                          | Security Contract2         | Gate Pass Out                                             | 0.38   | 99.62  |
| 9                          | Security Staff6            | Gate Pass Out                                             | 0.38   | 99.62  |
| 10                         | Security Staff3            | Gate Pass Out                                             | 0.42   | 99.58  |
| 11                         | Security Contract2         | Gate Pass Out                                             | 0.42   | 99.58  |
| 12                         | Security Contract5         | Gate Pass Out                                             | 0.52   | 99.48  |
| 13                         | Security Staff5            | Gate Pass Out                                             | 0.56   | 99.44  |
| 14                         | Treasury Clerk2            | Receive Cash and Issue Receipt                            | 1.95   | 98.05  |
| 15                         | <b>Treasury Clerk</b>      | Receive Cash and Issue Receipt                            | 2.01   | 97.99  |
| 16                         | <b>Terminal Clerk</b>      | <b>Issue Magnetic Card and Seal</b><br>and Loading Ticket | 2.01   | 97.99  |
| 17                         | <b>Terminal Contractor</b> | <b>Issue Magnetic Card and Seal</b><br>and Loading Ticket | 2.05   | 97.95  |
| 18                         | Security Staff1            | Gate Pass Out                                             | 2.16   | 97.84  |
| 19                         | Security Staff2            | Gate Pass Out                                             | 2.26   | 97.74  |
| 20                         | <b>Security Contract</b>   | Gate Pass Out                                             | 2.33   | 97.67  |
| 21                         | <b>Security Contract1</b>  | Gate Pass Out                                             | 2.44   | 97.56  |
| 22                         | Scheduling Staff2          | <b>Schedule Truck to Destination</b>                      | 12.70  | 87.30  |
|                            |                            | Send Schedule to Operation                                |        |        |

Table 5.5 Resource use summary of the existing customer order process

# Table 5.5 (continued) Resource use summary of the existing customer order process

-3

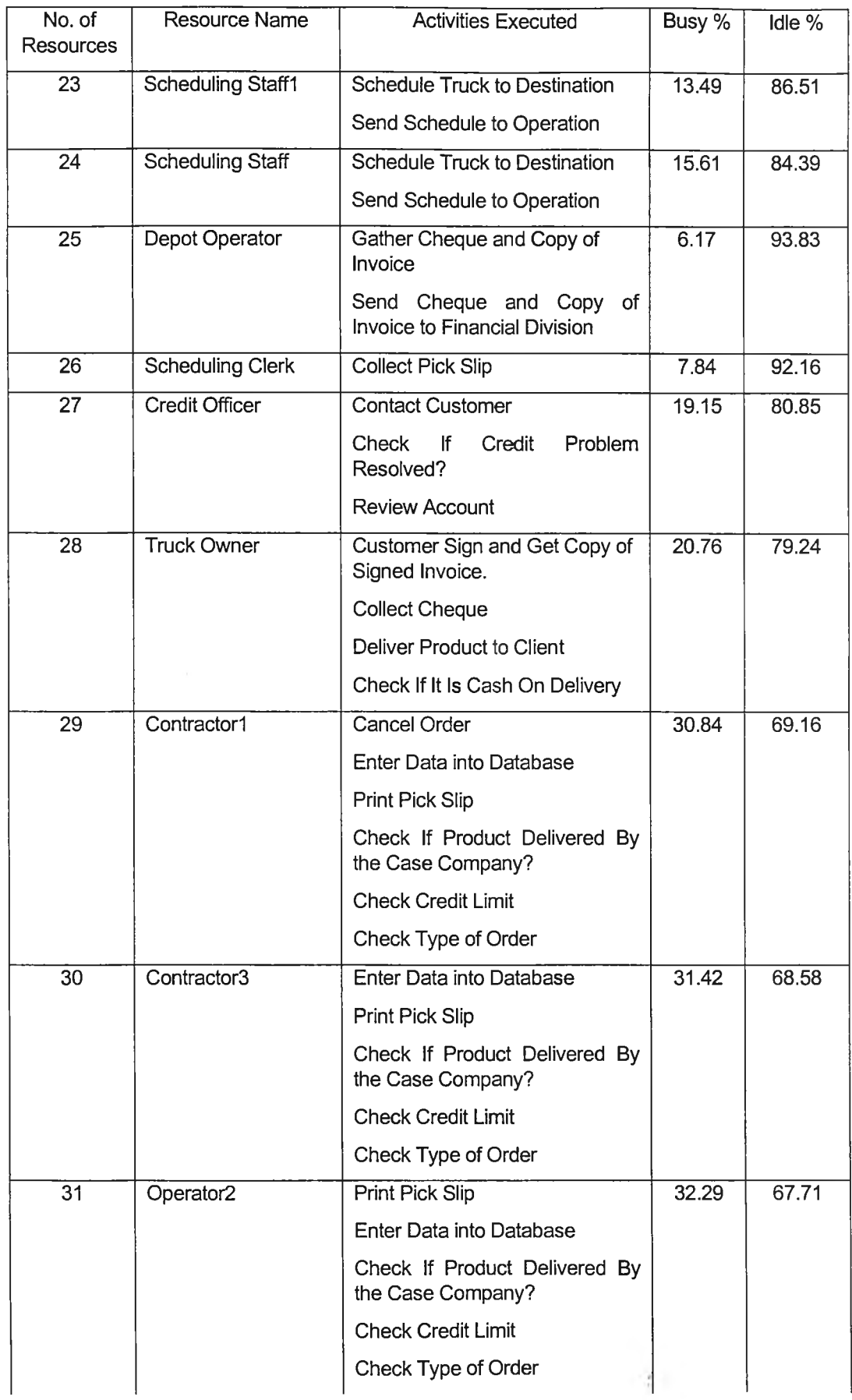

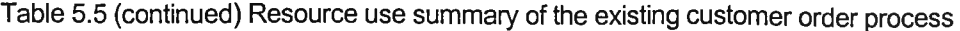

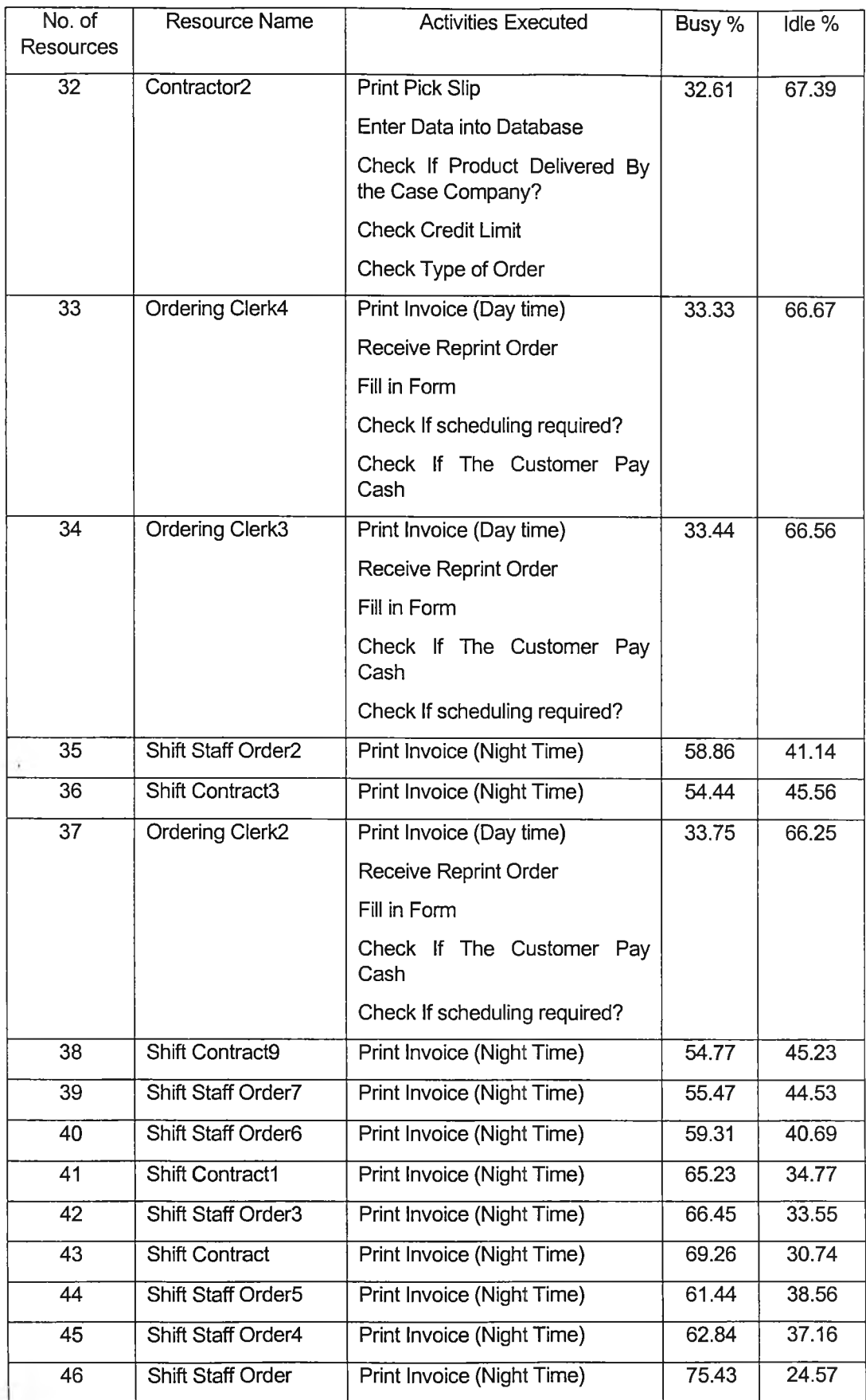

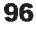

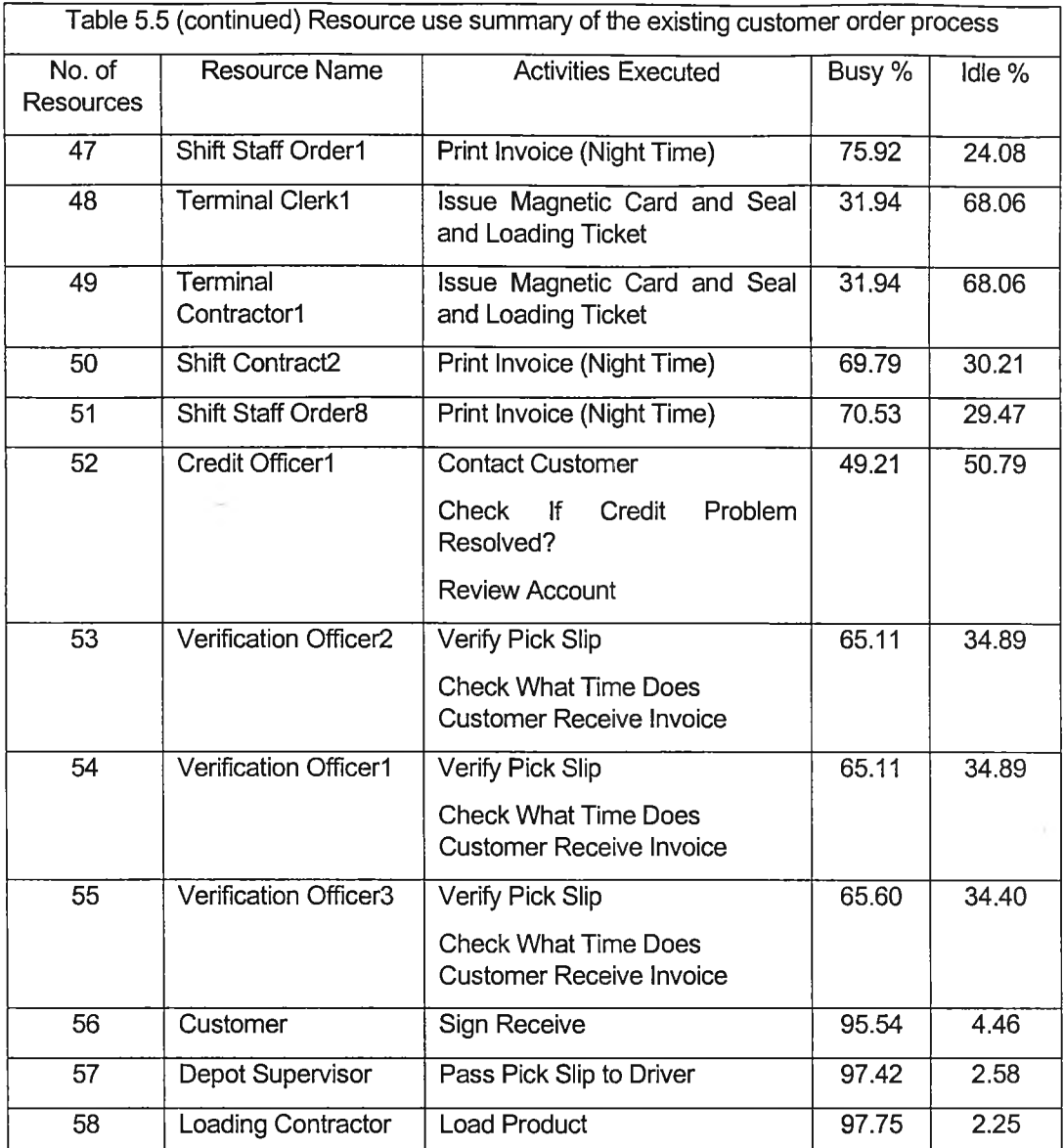

## 5.4 The Existing Customer Order Process Analysis

#### 5.4.1 Identification of Symptoms / Disease

Symptoms are something occur as a consequence of a problem because of a problem, while the diseases are the causes of the problem. A Problem is a deviation or failure to meet a specification or requirement for unknown reasons. By exploring the existing customer order process, there are 3 main symptoms found along the process. So, the company must find the cause of the problem, and treat that cause to solve the problem.

The first symptoms found in the existing process are 'Rekeying the Data', and 'Extensive Information Exchange'. In Activity 5, an ordering clerk fills the order in the form, and rekeys the ordering data into the database again in Activity 8. This, rekeying the data, results in the redundant work, and delays the entire process. Extensive information exchange can be found, for example, in Activity 4, Activity 6, Activity 9, and Activity 10. In Activity 4, if the operator who is under the responsibility of ordering center unit finds that the reprint order is not a reprint invoice, he or she will ask an ordering clerk in the same unit to check whether the credit is over limit. In Activity 6, if an ordering clerk discovers that the customer pays cash, he will tell a treasury clerk to receive cash and issue receipt to the customer. In Activity 9, If an ordering clerk detects that the customer's credit is over limit, he will ask credit officer who is under the responsibility of customer credit unit to review account. In Activity 10, if such account can be adjusted, the customer credit will tell the ordering clerk to print the pick slip. In addition, the existing process involves so many people from different working unit. For example, from receiving order to loading oil, there are 7 working units involved: Ordering Clerk unit, Treasury unit, Customer Credit unit, Central Scheduling unit, Central depot unit, and Terminal Management unit. This induces errors, and misunderstanding.

The cause of these symptoms or disease: 'Rekeying the Data', and 'Extensive Information Exchange' are 'A process has been inappropriately broken apart'. Hence, the solution of such cause is creating a cross-functional integration to allow the organization capture data just one time and then share it. In other word, several jobs should be combined into one. Furthermore, if what people do is so closely linked, it should be done by one person or an empowered employee to provide a single point of contact.

To perform this role, such person needs access to all the information systems that the people actually performing the process use, and the ability to contact those people for further assistance when necessary. With the solution stated above, errors, delays, and rework can be reduced. Moreover, performance is easier to be monitored.

The second symptom is 'Rework and Iteration'. Rework and iteration involves doing work that has been done before again. Activity 2, Activity 3, and Activity 4 occur since there was some error occurring in the invoice printed at almost the end of the process, before loading the product. The cause of these symptoms is 'A consequence of inadequate feedback along work process'. The solution is eliminating the rework and iteration.

The third symptoms are 'High Ratio of Checking and Control Activity'. This can be found in many activities along the entire process: Activity 2, Activity 4, Activity 6, Activity 9, Activity 10, Activity 12, Activity 13, Activity 16, Activity 22, Activity 27, and Activity 30. The conventional process are full with checking and control steps, which add no value but are included to ensure that people are not abusing the process. However, as long as companies consist of people, some amount of checking and control will be unavoidable (Hammer and Champy, 1994: 125).

The cause of this symptom is 'Fragmentation'. So, the solution is trying to eliminate activities that do not contribute value to the customer, and installing a decision point up front that can send work along the process.

#### 5.4.2 Value - Added Assessment Analysis

Value-Added Assessment (VAA) is an analysis of every activity in the business process to determine its contribution to meeting end-customer expectations (Harrington, 1991: 139). Its objective is to optimize Business-Value-Added (BVA) activities (activities that are performed and required by the business, but add no value from the customer's point of view) and minimize or eliminate no-value-added activities. The activity that must be performed to provide the output that the customer is expecting is called Real-Value-Added activities. Activities that do not contribute to the customer requirement, and could be eliminated without degrading the product or service functionality or the business, are considered as No-Value-Added (NVA) activities.

There are two kinds of No-Value-Added activities:

**■** Activities that exist as the process is inadequately designed or the process is not functioning as designed. These activities include moving, waiting, setting up for an activity, storing, and doing work over.

**98**

**■** Activities not required by the customer or the process and activity that could be eliminated without affecting the output to the customer such as logging in a document.

Figure 5.3 shows how the evaluation is done. Each activity on the flowchart should be analyzed and classified as an RVA, a BVA, or an NVA activity. For the existing customer order process, Real-Value-Added activities are:

- **Receive Order**
- **Enter Data into Database**
- **Contact Customer**
- **Schedule Truck to Destination**
- **Print Invoice Day Time**
- **■** Load Oil
- **Print Invoice Night Time**
- **■** Deliver Product to Customer
- Customer Sign (Invoice) and (the company) Get Copy of Invoice  $\blacksquare$

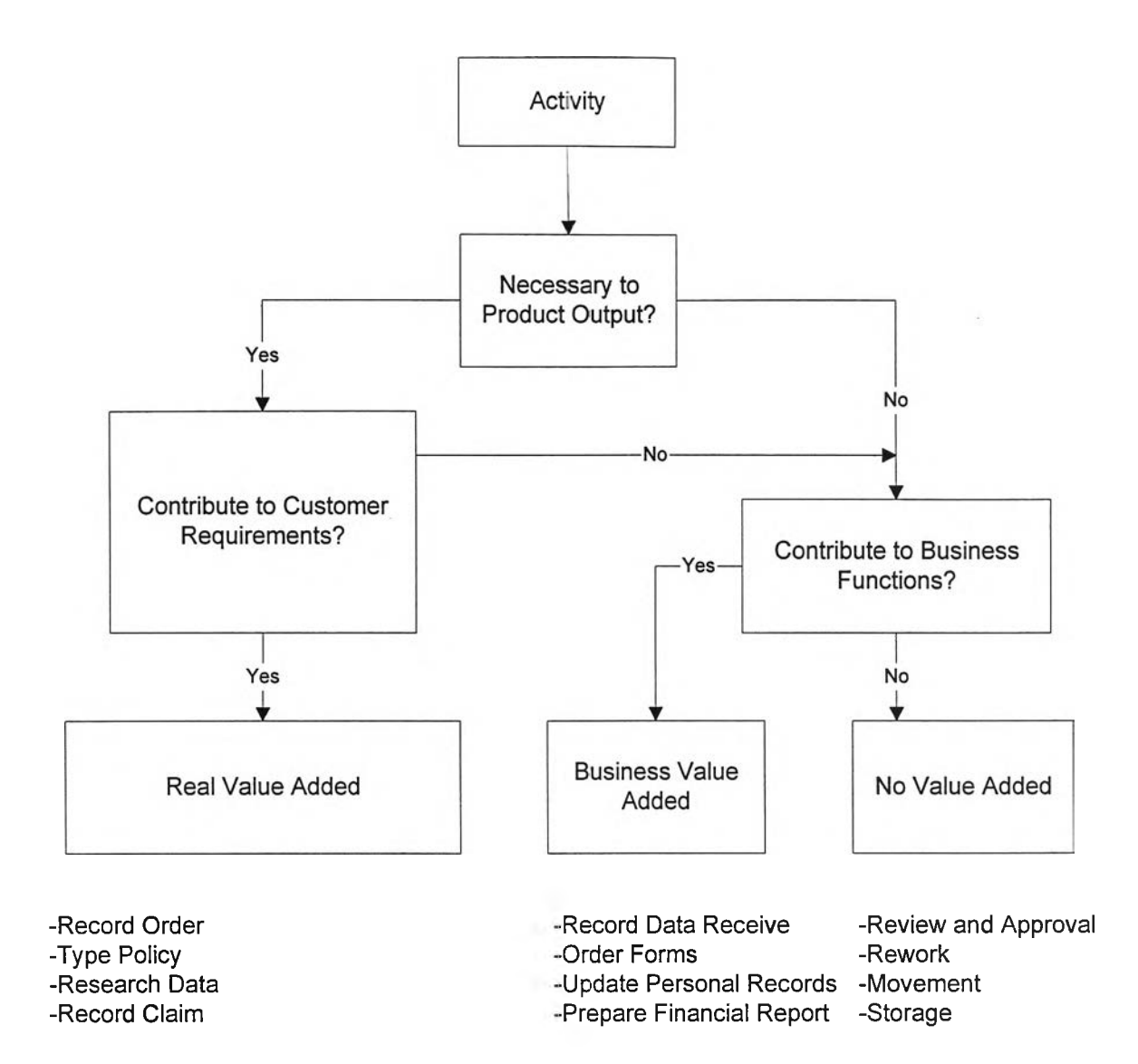

Figure 5.3 Value-added assessment analysis (Harrington, 1991:142)

Business-Value-Added activities of the existing customer order process are:

- **Check If The Customer Pays Cash**
- **Receive Cash and Issue Receipt**
- **Check If Credit is Over The Limit**
- **Print Pick Slip**
- **Check If Credit Problem Can Be Solved** ٠
- **Cancel Order**
- **\*** Send Schedule to Depot Operator
- **Pass Pick Slip to Driver**
- **Issue Magnetic Card, Seal, and Loading Tickets**
- **Gate Pass Out**
- **■** Check If The Product Is Delivered by The Case Company
- **Sign Receive Product**
- **■** Check If It is Cash on Delivery
- **■** Gather Cheque and Copy of Invoice
- **■** Collect Cheque
- **Send Cheque and Copy of Invoice to Financial Department**
- **\*** Send to Account Receivable System

Non-Value-Added activities of the existing customer order process are:

- **■** Check Type of Order
- **Receive Reprint Order**
- **Check If It is Reprint Invoice**
- **Fill in Form**
- **Review Account**
- **Verify Pick Slip** ٠
- **Check If Schedule Required**
- **Collect Printed Pick Slip**
- **Check If Customer Want to Receive Product Day Time**

## 5.5 Comparison of the New Customer Order Process and the Existing Customer Order Process

To complete the customer order process, there are 18 activities that must be performed in the new customer order process, while there are 35 activities that must be performed in the existing process. The comparison of the new customer order process and the existing customer order process is shown in Figure 5.4.

From Figure 5.4, the new process has been designed to treat the cause and to solve the problems of the existing process stated before in Section 5.4. That is:

**• The no-value-added activities of existing process are eliminated** 

In Figure 5.4 no-value-added activities are underlined. In existing process, 9 novalue-added activities stated in Section 5.4.2 are eliminated, For example, Activity 2-check type of order, Activity 3-receive reprint order, and Activity 4-check if it is reprint invoice which are occurred due to error causing rework. Activity 15-verify pick slip is not necessary to be performed at the middle of the process as it can be performed at the beginning of the process by reconfirming the order detail, which part of its will be filled in the pick slip, immediately after order is received. In addition, whether a delivery requires truck scheduling, pick slip will be sent to the driver, as it is legal requirement. So, the Activity 16-check if schedule is require can be eliminated if the scheduling can be check at the beginning of the process, from the database.

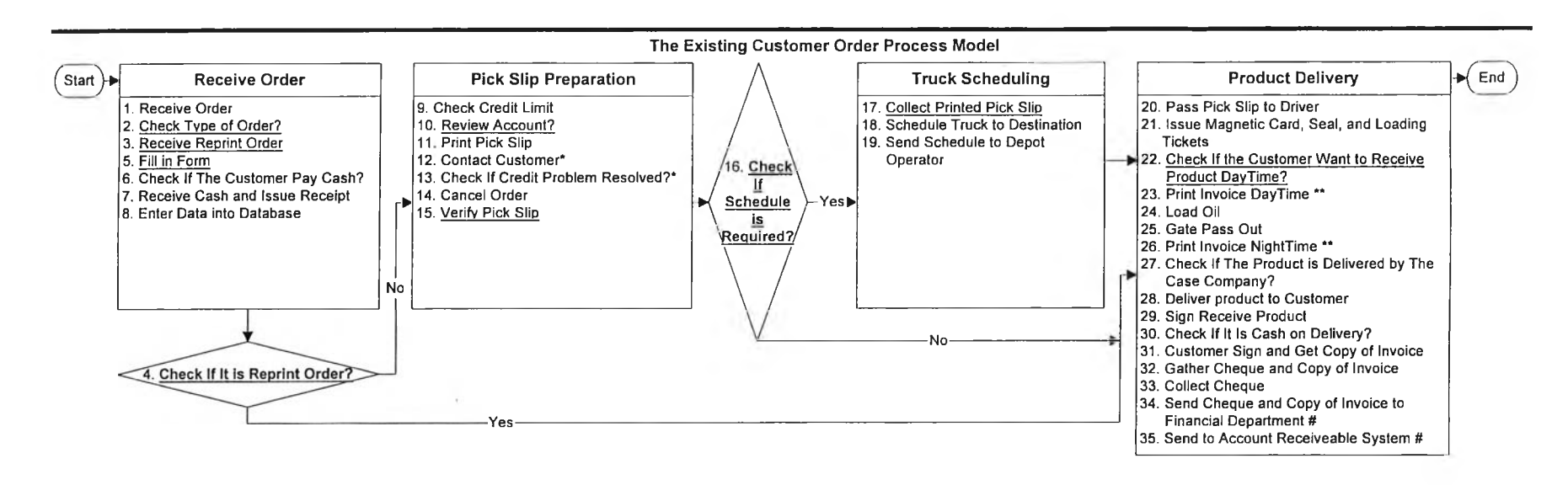

The New Customer Order Process Model

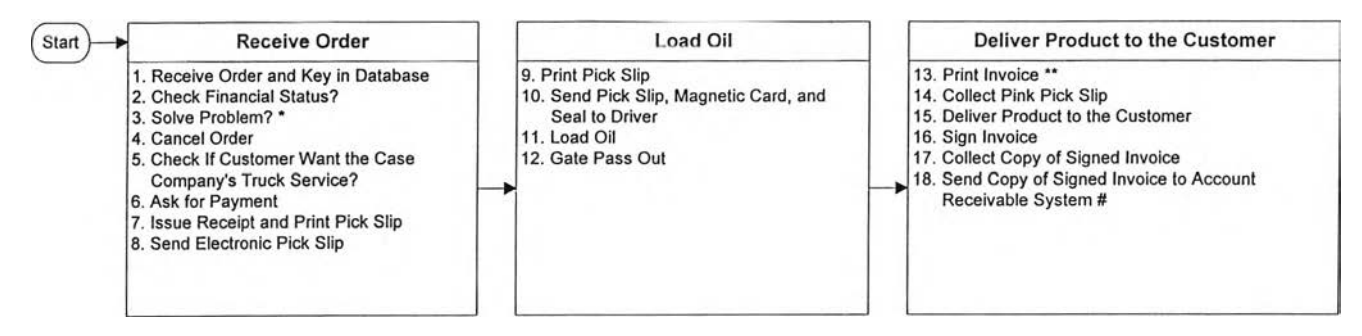

14

Figure 5.4 the comparision of the new customer order process model and the existing customer order process model

h Vi

**Like wise, Activity 22-check if customer want to receive product day time before printing invoice can be eliminated as whether the customer want product day time or night time, invoice must be printed.**

**Furthermore, before the process is simulated, about 20 minutes of processing time is spent in all no-value-added activities in the existing process (see Table 5.1). After the process is simulated on average, about 24 minutes of processing time is spent in these activities, or about 8.79% of processing time of the entire process (see Table 5.3). เท addition, in average, about 74.24 Baht is spent in these activities or about 4.8% of the cost of the entire process (see Table 5.3). So, eliminating the no-value-added activities can reduce processing time and cost of the process.**

> **■ Several jobs in the existing process are combined into one, and are performed by authorized people**

**Apart form no-value added activities, this action reduces the cause, 'A process has been inappropriately broken apart', that result in 'Rekeying the Data', and 'Extensive Information Exchange'. เท existing process, Activity 12-contact customer (marked with \*), and Activity 13-check if credit problem can be resolved (marked with \*) can be combined into Activity 3 solve problem in the new process (marked with \*), and let the ordering clerk working only by allowing him to access all information that credit officer use in the existing process. By doing so, the average processing time spent in those three activities is reduced from 3 hours, 21 minutes, 54 seconds to 2 hours, 56 minutes, 18 seconds. The average cost is reduced from 881.94 Baht to 445.23 Baht.**

**Eliminating Activity 22-check if the customer want to receive product daytime?, in existing customer order process model, results in the combination of activity 23-print invoice daytime (marked with \*\*) and activity 26-print invoice night time (marked with \*\*).**

**เท the new process, instead of sending cheque and copy of invoice to Financial Department (Activity 34 that is marked with #), and then sending them to account receivable** system (Activity 35 that is also marked with  $#$ )), cheque and copy of invoice are only sent to **account receivable system (Activity 18 marked with #).**

> **■ Decision points in the new process are installed up front so that work can be sent along the process**

**From the new customer order process flow represented in Figure 4.3, decision points such as Activity 2-check the financial status, Activity 3-solve problem, Activity 5-check truck service are install at the beginning of the process, while the existing process has many decision points along the process.**

**Table 5.6 shows the comparison between time and cost of entire process after they are simulated. The results per occurrence (number of occurrences specify the number of times the activity will be created within the specified time period) of the process shows that average processing cost incur in the existing customer order process is about 1548.03 Baht, while average processing cost incurred in the new process is about 1055.65 Baht.**

**The average processing time spent in the existing customer order process is 6 hours, 17 minutes, 55 seconds, while the average processing time spent in the new process is 4 hours, 33 minutes, 59 seconds. The average elapsed time spent in the existing customer order process is 35 days, 1 hour, 7 minutes, 22 seconds, while the average elapsed time spent in the new process is 33 days, 19 hours, 48 minutes, 13 seconds.**

**เท other words, following the new customer order process can:**

- **reduce cost by 492.38 Baht per occurrence, or 31.81 percent**
- reduce average processing time by 6,236 seconds (1 hour, 43 minutes, 56 **seconds)or 27.50%**
- **reduce average elapsed time by 105,549 seconds ( 1 day, 5 hours, 19 minutes, 9 seconds), or by 3.49%**

**Table 5.6 The comparison between time and cost of entire process, after simulation**

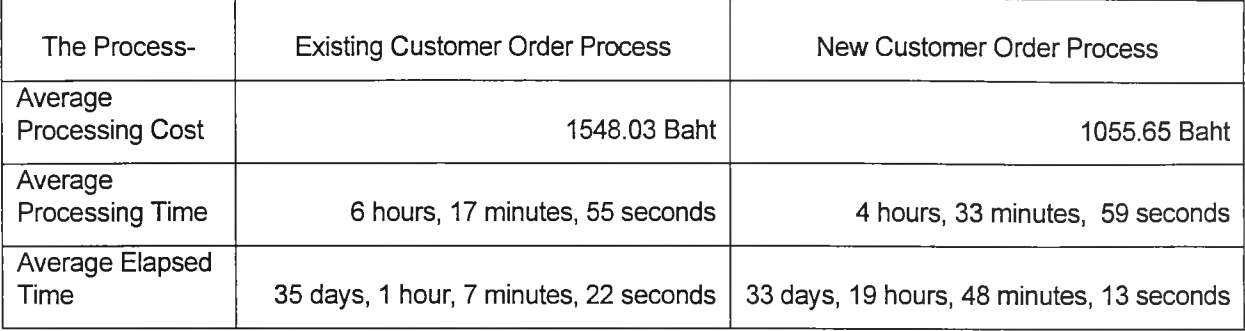

**เท conclusion, the new customer order process is better than the existing one because the new one can reduce cause of the existing problem found in the existing process. Otherwise, it can reduce average processing cost that directly concerns with the organization, average processing time, and average elapsed time that directly concerns with the customer. So, the new process can satisfy both organization and customer.**